### <<Photoshop CS >>

<<Photoshop CS >>

 $\mathcal{H}$ 

- 13 ISBN 9787505111103
- 10 ISBN 7505111108

出版时间:2005-3-1

页数:436

 $\overline{\phantom{a}}$ 

PDF

http://www.tushu007.com

## <<Photoshop CS >>

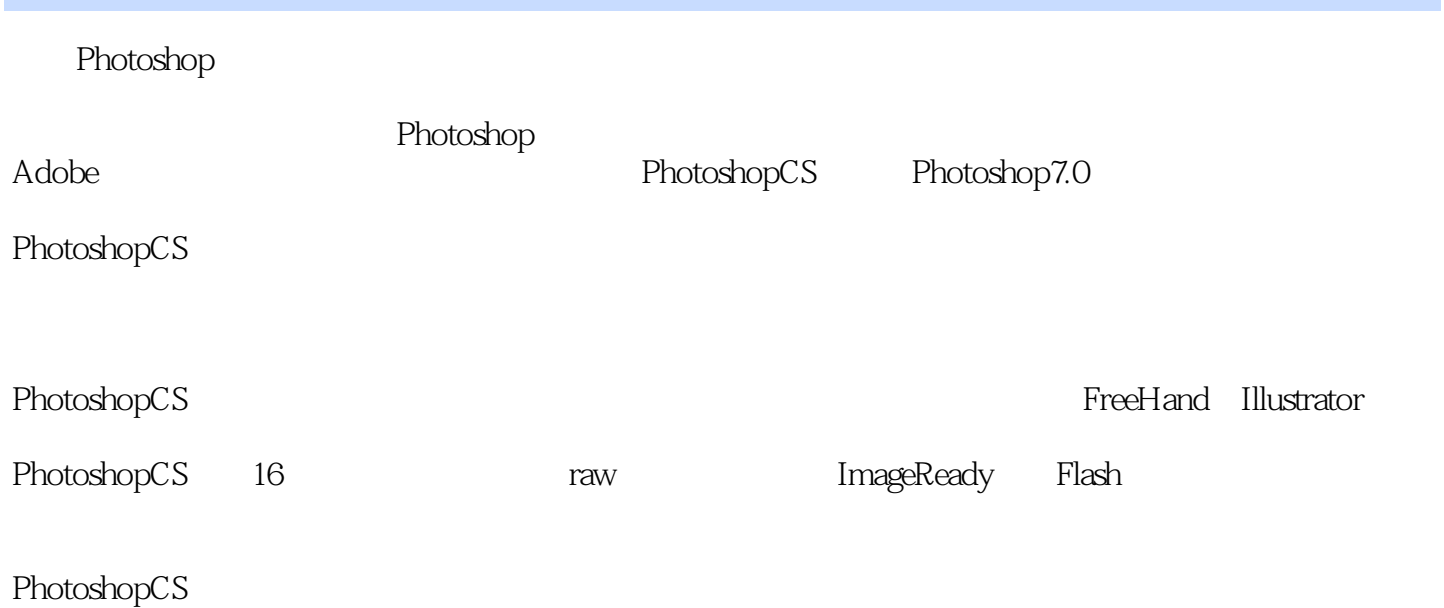

# <<Photoshop CS >>>

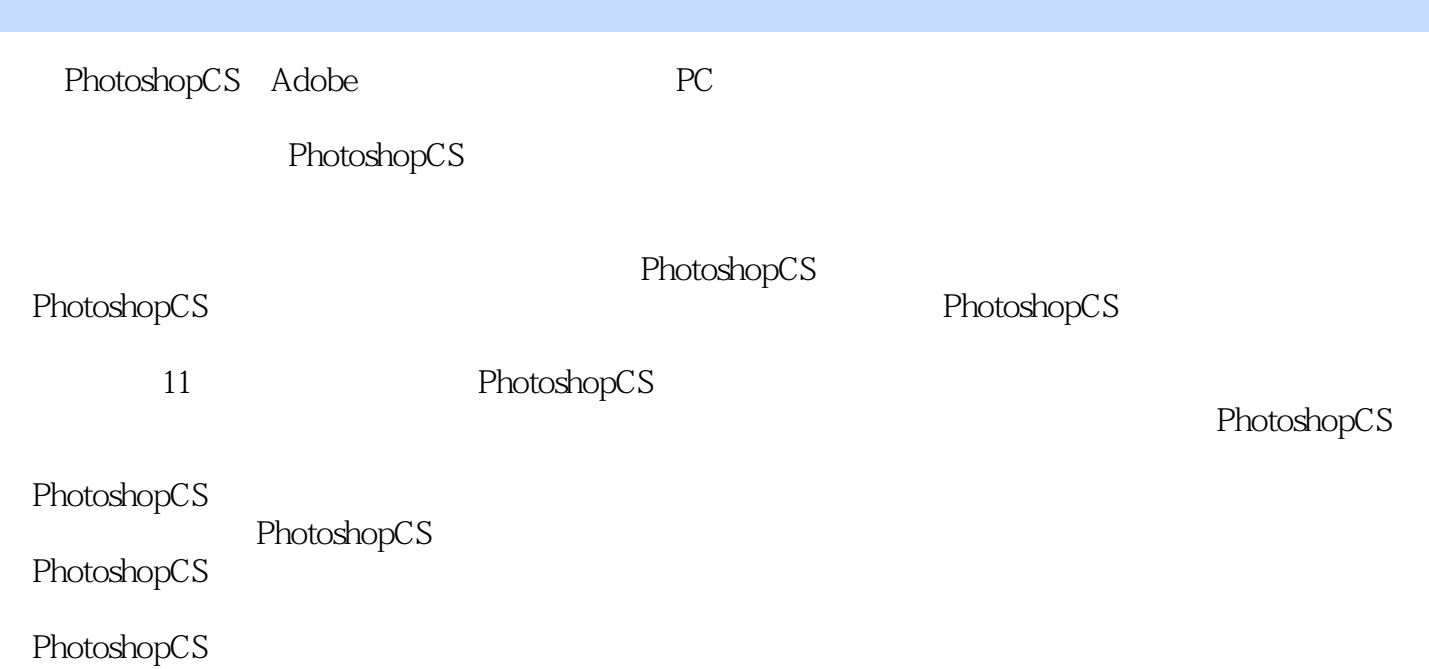

#### <<Photoshop CS

221 Photoshop CS 2 Photoshop CS 2.1 2.2 2.2.1 2.2.2 2.2.2 2.2.2 2.2.2 2.2.2 2.2.3 AI EPS 2.2.4 2.2.5 2.2.6 2.2.7 2.2.8 2.3 2.31 Actions 2.3.2 Brushes 2.3.3 Character 2.3.4 Paragraph 2.3.5 Color 2.3.6 File Browser 2.3.7 Histogram 2.3.8 History 2.3.9 Info 2.3.1 0Layercomps 2.3.1 1Layer 2.3.1 2Navigator 2.3.1 3Style 2.3.1 4Swatches 2.3.1 5ToolPresets 3 3.1 (32 I 3.2.1 Marquee Tool 3.2.2 Move 3.2.3 Lasso Tool<br>3.2.4 Magic Wand Tool 3.2.5 Crop Tool 3.2.6 Slice Tool 3.3 3.25 Crop Tool 3.26 Slice Tool 3.3 3.3.1 Modify 3.3.2 Color Range 3.3.3 Grow 3.3.4 Similar 3.3.5 3.3.6 3.4 34 341 Transform Selection 3.4.2 Free Transform 3.4.3 Transform 3.4.4 Feather 3.5 Select 3.6 3.6 4 4 4.1 4.1.1 Healing Brush Tool  $4.1.2$  Patch Tool  $4.1.3$  Color Replacement Tool 4.2 4.2.1 Brush Tool 4.2.2 Pencil Tool 4.3 4.3.1 Clone Stamp Tool  $4.3.2$  Pattern Stamp Tool  $4.4$  . The G.3.1 Levels 6.3.2 Curves 6.3.3 Color Balance 6.3.4 Brightness contrast 6.3.5 Selective Color 6.3.6 Channel Mixer 6.3.7 Gradient Map 6.3.8 Photo Filter 6.3.9 Invert 6.3.1 OThreshold 6.3.1 1Posterize 6.4 Style Layer 6.4.1 Blending Options G.4.2 Drop Shadow G.4.3 Inner Shadow G.4.4 Out Glow G.4.5 Inner Glow G.4.6 Bevel and Emboss 6.4.7 Stain 6.4.8 Color Overlay 6.4.9 Gradient Overlay 6.4.1<br>
The Gradient Overlay 6.4.1 Stroke 6.4.1.2 65 Layer 7 7.1 0Pattern Overlay 6.4.1 1Stroke 6.4.1 2 6.5 Layer 7 7.1 7.1.1 7.1.2 7.1.3 7.2 7.2.1 7.2.2 7.2.1 7.3 7.3.1 7.3.2 7.3.3 7.3.4 7.4 7.4.1 17.4.2 2 8 Channel 8.1 as 8.2 as 8.2.1 Color Channel 8.2.2 8.2.3 8.2.4 8.2.5 8.3.5 and 8.3.1 8.3.2 8.4 Alpha 8.4.1 8.4.2 Alpha 9 9.1 9.1.1 RGB Color 9.1.2 CMYK Color 9.1.3 Index Color 9.1.4 Lab Color 9.1.5 Grayscale 9.1.6 Bitmap 9.1.7 Multichannel 9.1.8 Duotone g. 2 as 9.2.1 Levels 9.2.2 Auto Level 9.2.3 Auto Contrast 9.2.4 Auto Color 9.2.5 Curve 9.2.6 Color Balance 9.2.7 Brightness contrast 9.2.8 Hue Saturation 9.2.9 Desaturation 9.2.10 Match Color 9.2.11 Replace Color 9.2.12 Selective Color 9.2.13 Channel Mixer 9.2.14 Gradient Map 9.2.15 Photo Filter 9.2.16 Shadow Highlight 9.2.17 Invert 9.2.18<br>Equalize 9.2.19 Threshold 9.2.20 Posterize 9.2.21 Variations 9.3 9.4 9. eta.19 Threshold 9.2.20 Posterize 9.2.21 Variations 9.3 9.4 9.5 Image(图像)菜单第10章 关于滤镜10.1 Extract去背10.2 Filter Gallery滤镜画廊10.3 Liquify液态10.4 Patter Maker 10.5 Artistic . 10.5.1 Colored Pencil 10.5.2 Cutout 10.5.3 Dry Brush 10.5.4 Film Grain 10.5.5 Fresco 10.5.6 Neon Glow 10.5.7 Paint Daubs ..105.8 Palette Knife 10.5.9 Plastic Wrap 10.5.10 PosterEdges 10.5.11 RoughPastels 10.5.12 SmudgeStick 10.5.13 Sponge 10.5.14 Underpainting 10.5.15 Watercolor 10.6 Blur 10.6.1 Average 10.6.2 Blur More Blur 10.6.3  $G$ aussian Blur $G$ aussian Blur $G$ aussian Blur $G$ aussian Blur 10.6.7 Smart Blur 10.7 Brush Stroke 10.7.1 Accented Edges 10.7.2 Angled Strokes 10.7.3 Crosshatch 10.7.4 Dark Strokes 10.7.5 Ink Outlines 10.7.6 Spatter 10.7.7 Sprayed Stroke 10.7.8 Sumi-e 10.8 Distort 10.8.1 Diffuse Glow 10.8.2 Displace 10.8.3 Glass 10.8.4 Ocean Ripple 10.8.5 Pinch 10.8.6 Polar Coordinates 10.8.7 Ripple 10.8.8 Shear …… 11

<<Photoshop CS >>

## <<Photoshop CS >>>

whotoshopCS that the processes that the processes  $\mathbb{R}^n$  are the set of  $\mathbb{R}^n$ whotoshopCS that the contract of the contract of the contract of the contract of the contract of the contract of the contract of the contract of the contract of the contract of the contract of the contract of the contract

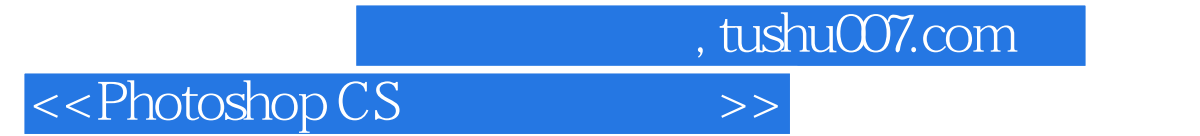

本站所提供下载的PDF图书仅提供预览和简介,请支持正版图书。

更多资源请访问:http://www.tushu007.com